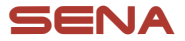

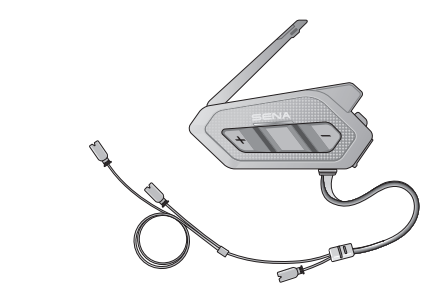

# **SPIDER RT1** MOTORCYCLE MESH COMMUNICATION SYSTEM

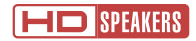

## QUICK START GUIDE

**ENGLISH** 

# Downloadable Sena Software

Download the SENA MOTORCYCLES App at Google Play Store or App Store.

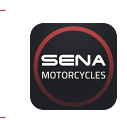

## SENA MOTORCYCLES

Download the following items at **[sena.com](http://sena.com)**.

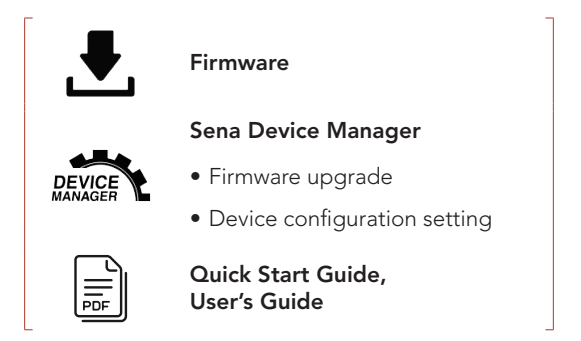

Follow us on Facebook, YouTube, Twitter and Instagram to check the latest information and helpful tips.

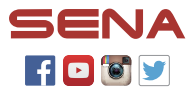

SENA Technologies, Inc. Customer Support: [sena.com](http://sena.com)

## **Product Details**

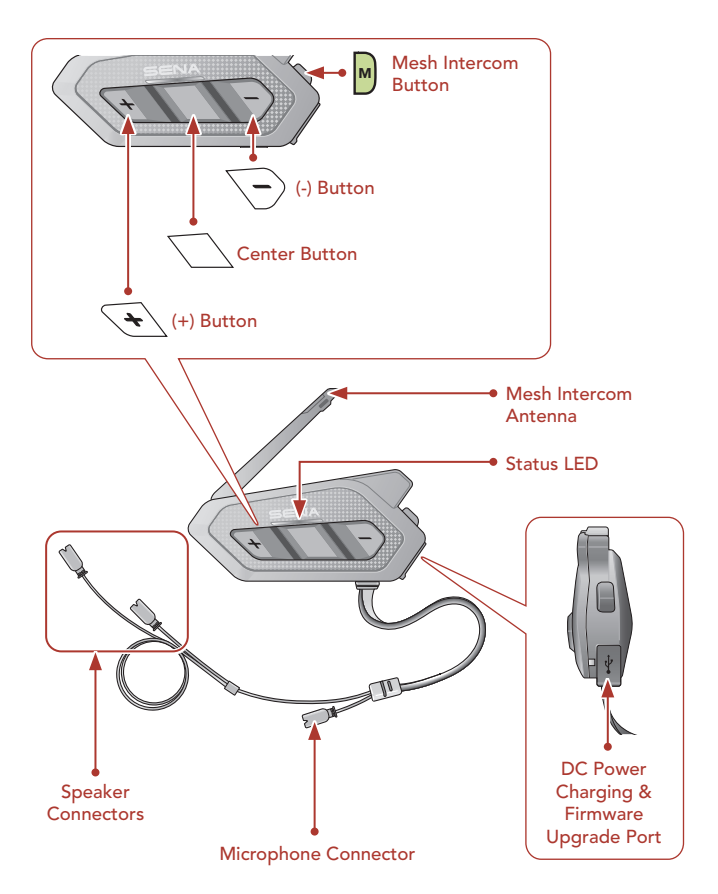

## **I**Installation

#### Using the Hook and Loop Fasteners for Main Unit

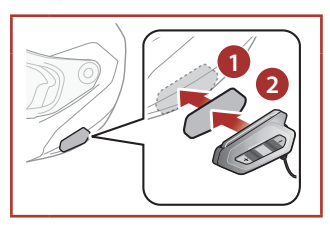

## Using the Double Sided Adhesive Tapes for Main Unit

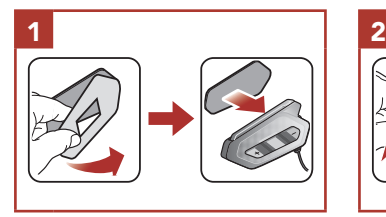

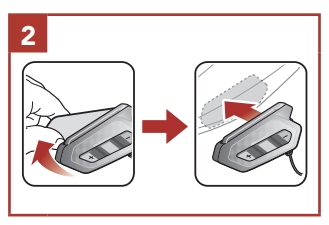

## Using the Clamp for Main Unit

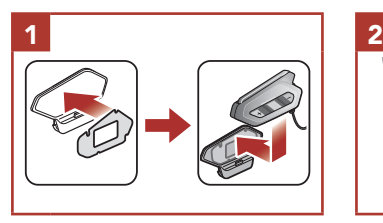

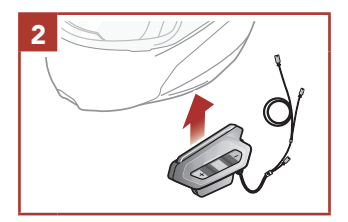

## Installing the Speakers

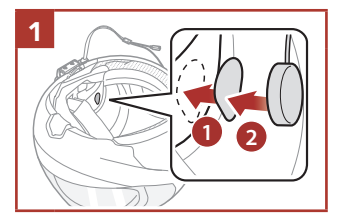

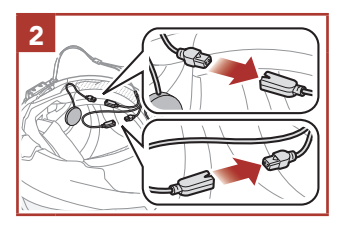

## Installing the Wired Boom Microphone

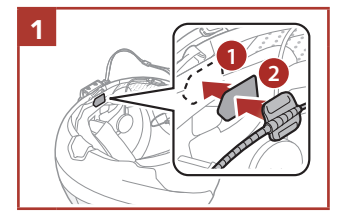

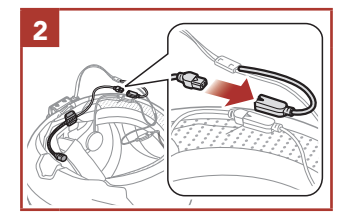

## Installing the Wired Microphone

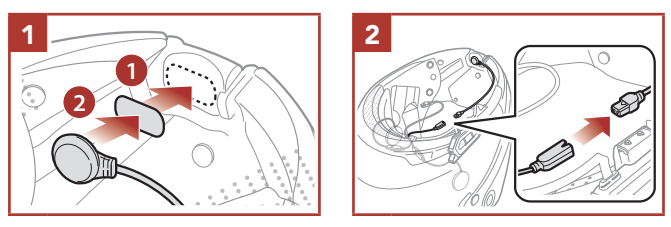

• For more information about installation, refer to the User's Guide.

# Mesh Intercom Antenna

Pull the Mesh Intercom Antenna inwards slightly to unfold it.

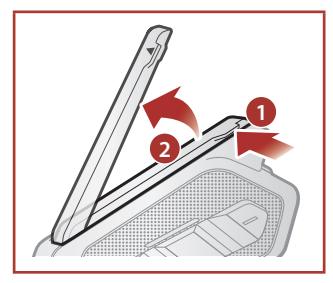

# **I** Icon Legend

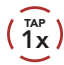

TAP Tap button the specified (HOLD<br>
number of times (10s)

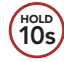

HOLD Press and Hold button for the specified amount of time

# **Basic Operations**

## Powering On

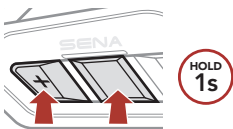

#### Volume Up

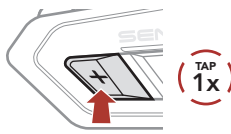

## Powering Off

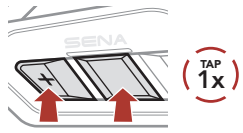

## Volume Down

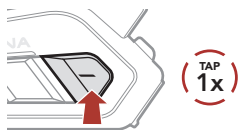

# **Recking the Battery Level**

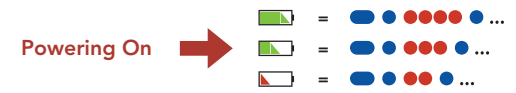

## **Phone Pairing**

When you initially turn on the headset:

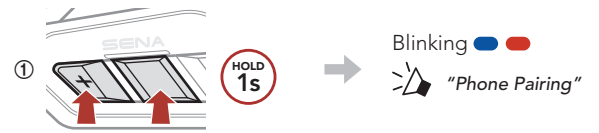

**②**  Select SPIDER RT1 in the list of Bluetooth devices detected.

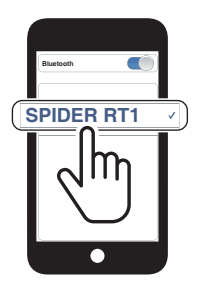

• For more information on phone pairing, refer to the User's Guide.

## **Using the Phone**

#### Answer a Call

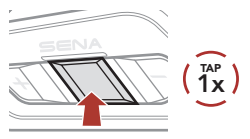

## Reject a call

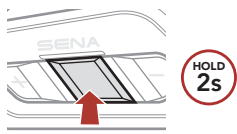

#### End a Call

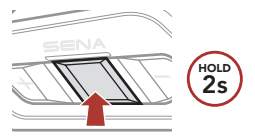

## Voice Dial

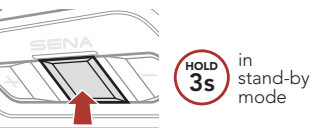

## **Music Control**

#### Play/Pause

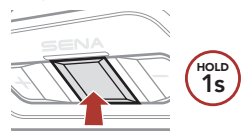

#### Track forward

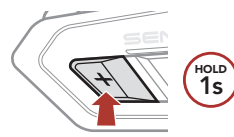

### Track backward

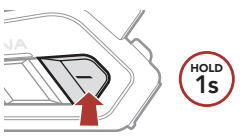

## ■ Mesh Intercom™

Open Mesh™: communication within the same channel. Group Mesh™: communication within the same private group.

• For more information on Mesh Intercom, refer to the User's Guide.

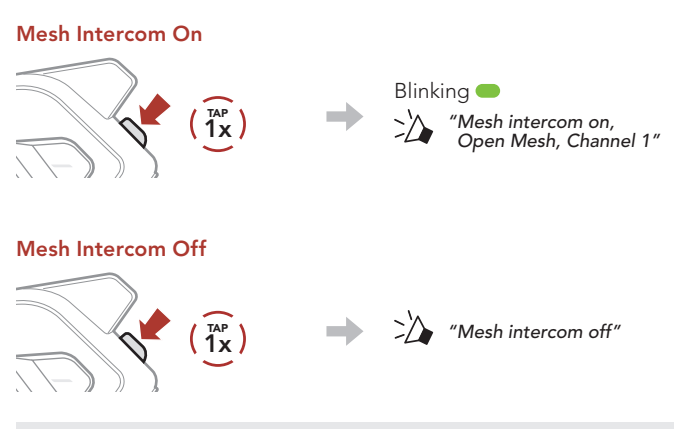

Note: When Mesh Intercom is on, the SPIDER RT1 will automatically connect to nearby **SPIDER RT1** users and the headset will be in Open Mesh (default: channel 1) initially.

# **Den Mesh**

### Channel Setting (Default: channel 1) in Open Mesh

**①**  Enter into the Channel Setting.

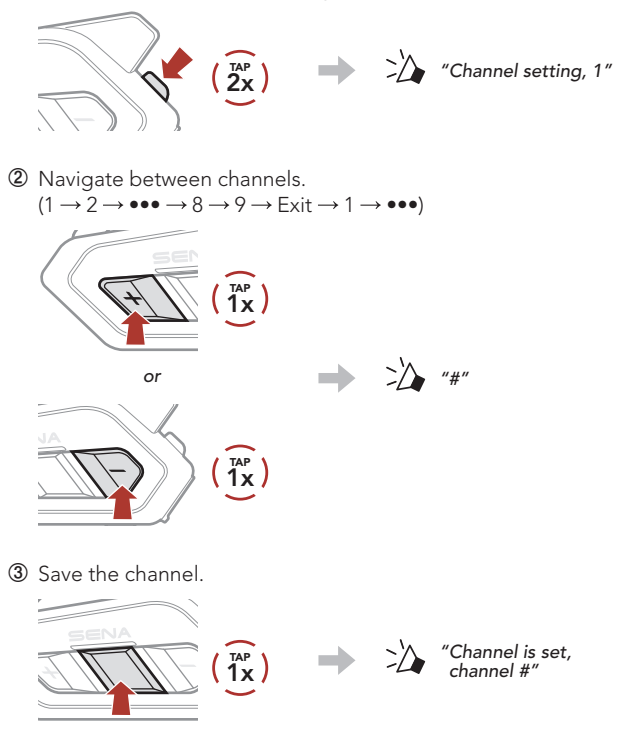

Note: You can use the SENA MOTORCYCLES App to change the channel.

# **Group Mesh**

Group Mesh is a closed group intercom function that allows users to join, leave, or rejoin a group intercom conversation without pairing each headset.

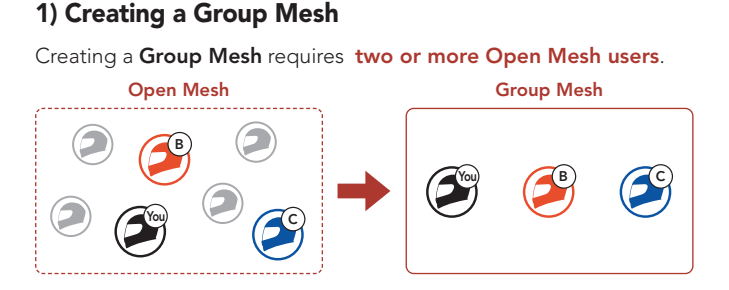

**①**  Users (You, B, and C) enter into Mesh Grouping to create a Group Mesh.

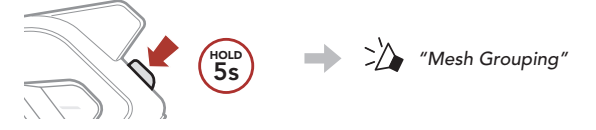

**②**  When Mesh Grouping is completed, the users (You, B and C) will hear a voice prompt on their headset as **Open Mesh** switches to Group Mesh.

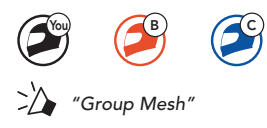

## 2) Joining an Existing Group Mesh

One of the current users in an Existing Group Mesh can allow new users (one or more) in Open Mesh to join the Existing Group Mesh.

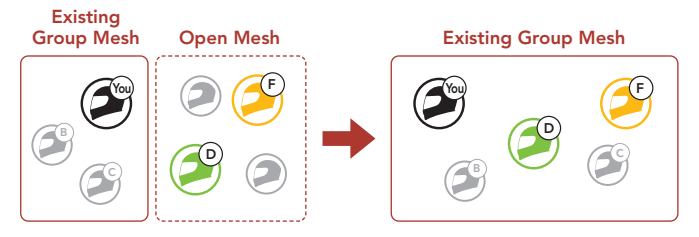

**①**  One (You) of the current users in the Existing Group Mesh and new users (D and F) in Open Mesh enter into Mesh Grouping to join the Existing Group Mesh.

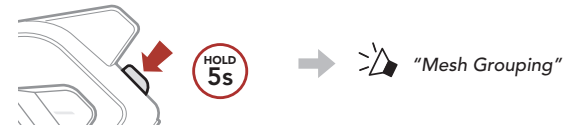

**②**  When Mesh Grouping is completed, the new users (D and F) will hear a voice prompt on their headset as **Open Mesh** switches to Group Mesh.

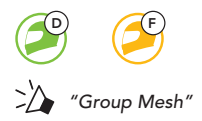

# **Enable/Disable Mic (Default: Enable)**

Users can enable/disable the microphone when communicating in a Mesh Intercom.

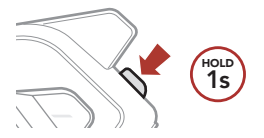

## **Reset Mesh**

If a headset in an Open Mesh or Group Mesh resets the Mesh, it will automatically return to Open Mesh (default: channel 1).

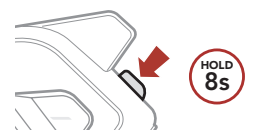

# **Configuration Menu**

### Accessing the Configuration Menu

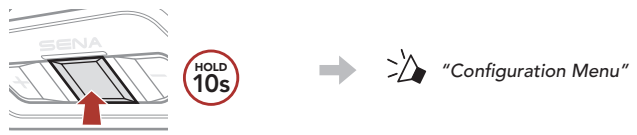

## Navigating Between Menu Options

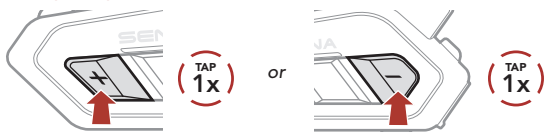

## Execute Menu Options

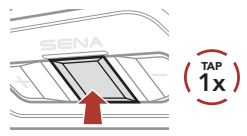

## **Troubleshooting**

#### Factory Reset

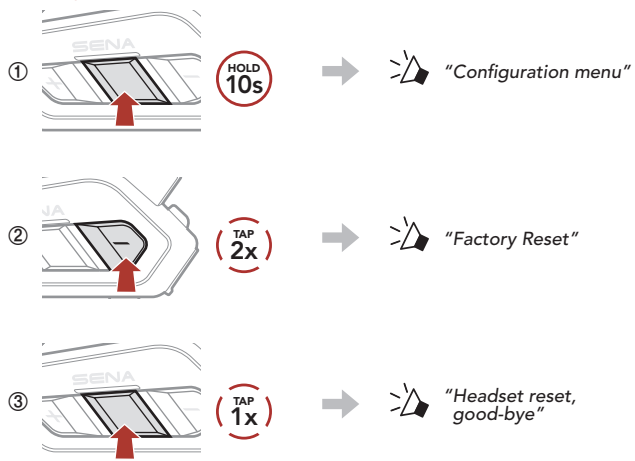

## Fault Reset

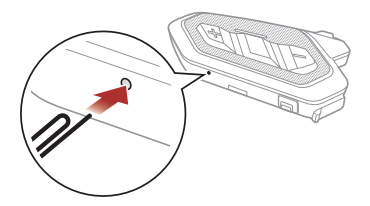

Note: Fault Reset will not restore the headset to the factory default settings.

# **Quick Reference**

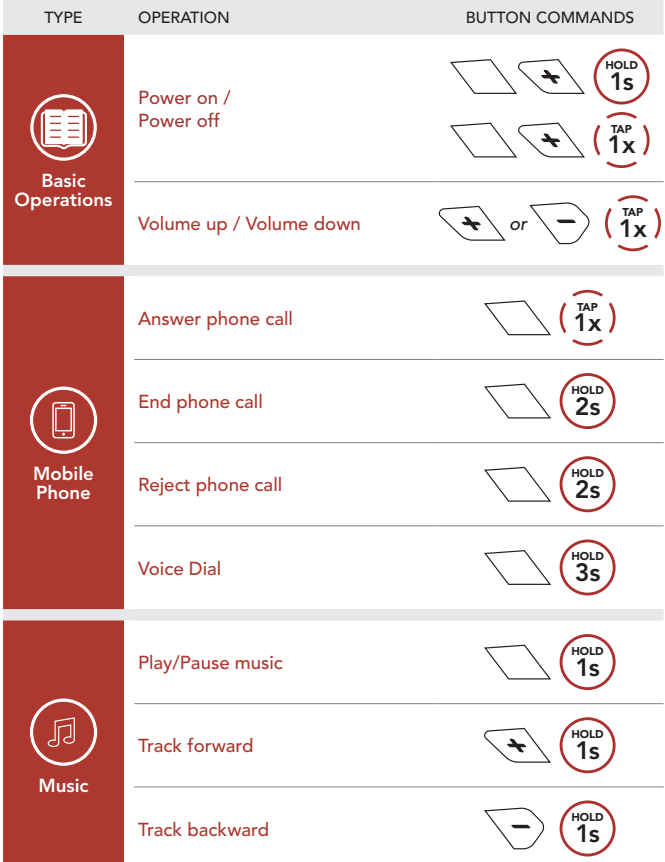

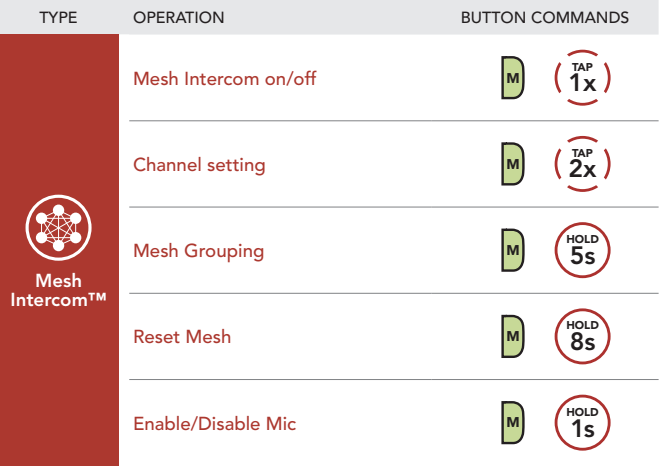